*Version 3.3 Date : 30th June 2014.*

# **OPERATING PROCEDURE FOR RUNNING GWB - II**

**Authors :**

*Nilesh Raskar Dharam Vir Lal Sanjay Kudale Harshavardhan Reddy*

# **Abstract :**

This document will provide you the information and standard operating procedure (or SOP) in a way to configure and run the new broadband **GPU** based **GMRT Wide-band Back-end** (**GWB**).

# **Contents :**

- → Parameter selections and resultant values of GWB correlator for making a typical continuum (or spectral-line) observations.
- **→** Steps to start gpu correlator
- ➔ Preferred settings for GWB and contents of *gpu.hdr, sampler.hdr, hosts.dat*
- **→** Important Notes and Key Instructions
- ➔ Power equalisation using GPU and GAB
- ➔ content of *gab\_attn.cur*
- ➔ Running Phasing Program on GWB data.
- **→** Applying beamformer scaling
- ➔ Starting pulsar acquisition GUI (Beam1 and Beam2)*.*
- **→** Troubleshooting
- **→** antenna connections to Roach boards.
- **→** Appendix

# **gwb\_config parameter selections and resultant values :**

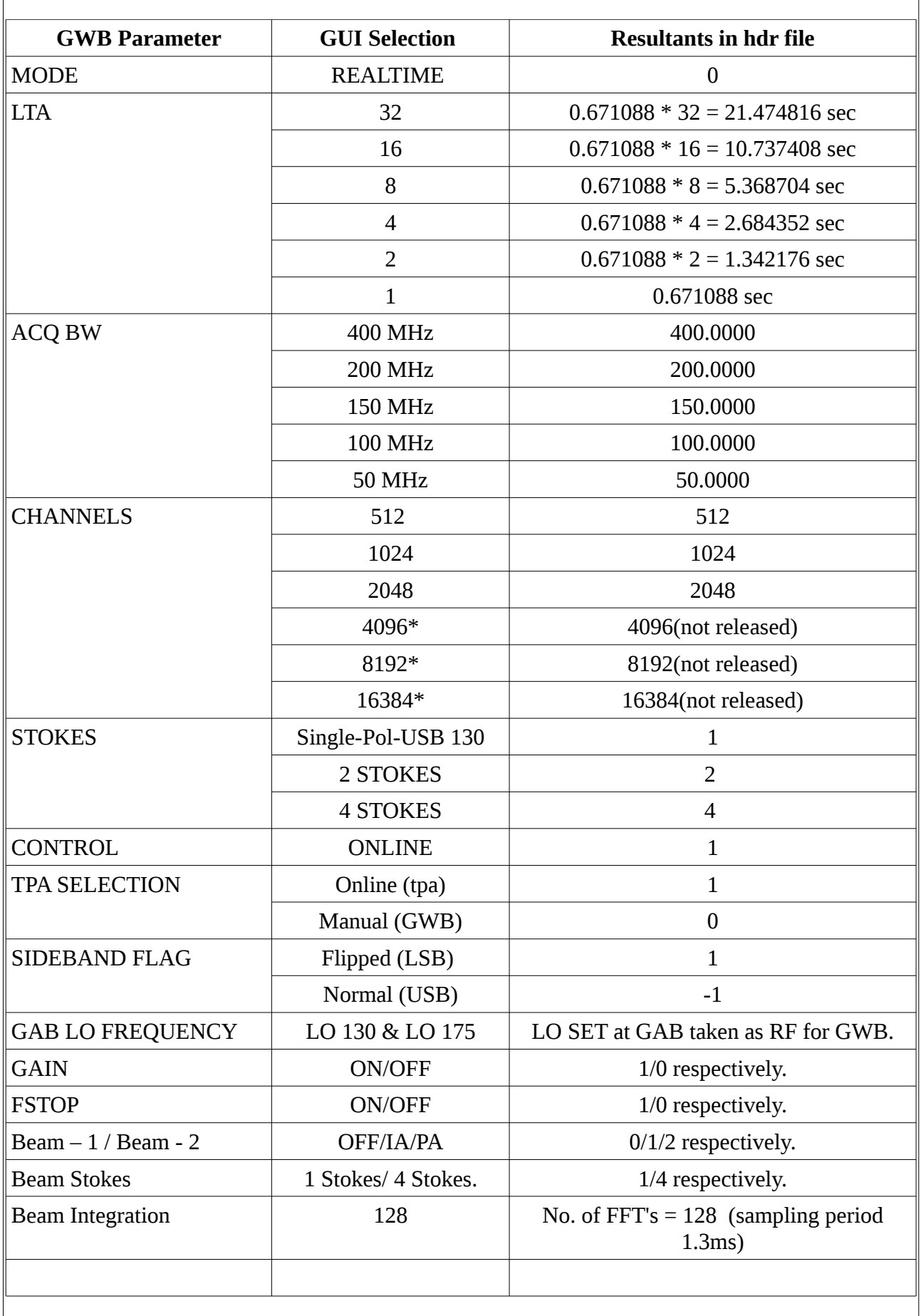

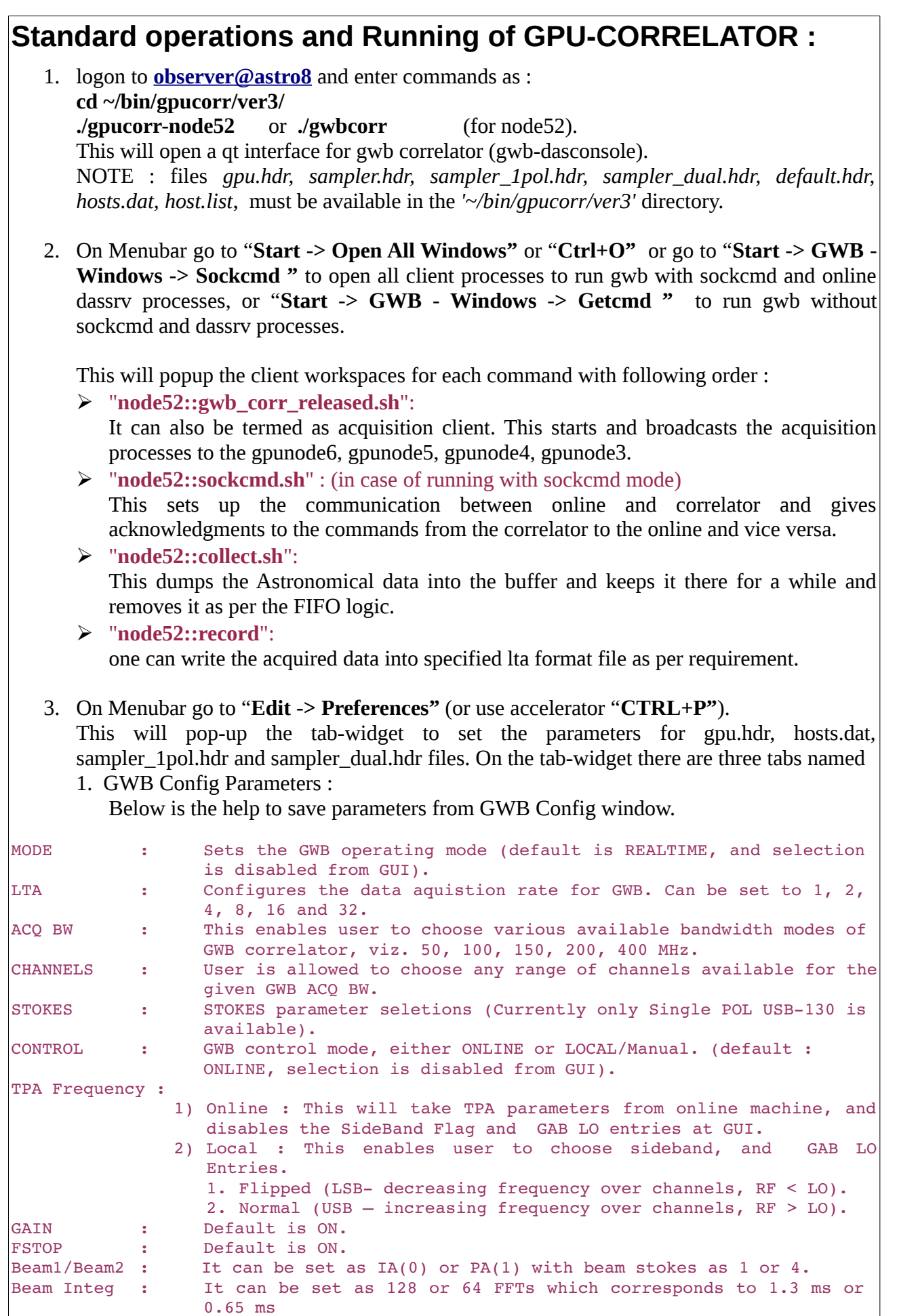

#### **Note : GWB (GPU) RF Freq = GAB LO Freq.**

#### 2. SAMPLER settings :

This Will be re-loaded automatically as one saves the gpu.hdr file from first tab, and preveously saved parameters from either sampler\_1pol.dat or sampler\_dual.hdr files. One can change this as per requirement and connections made at the GWB ROACH-Boards inputs. Currently, the cluster size made default to 4 irrespective of the GUI selection. i.e. GUI will always save the sampler file for 4node cluster size.

#### 3. Host Machine Setup :

In this User will be asked to set the Host machines used for the GWB (GPU) correlator. Please, do not bother about the disabled gui part in this tab.

| GWB CORRELATOR (ver III) (on astro8.gmrt.ncra.tifr.res.in)                                                                                                    |   |
|----------------------------------------------------------------------------------------------------|---|
| Start Edit Tools Style Help                                                                                                    |   |
| SetCluster<br><b>DualAdcConf</b>                                                                                                    |   |
| Client :: 192.168.16.52 :: /home/gpuuser/GWB/ver3/delay_cal/gwb_corr_released.sh<br>$ \Box$ $\times$                                                                                           |   |
|                                                                                                    |   |
| Fraitme Sangrianitys Sedman an Aracuntee Annis                                                                                                    |   |
| collecting data for full polar mode                                                                                                    | ▲ |
| BEAM >>>> RECORD SEQUENCE = 373 Block ind = $\theta$<br>BEAM >>>> RECORD SEQUENCE = 373 Block ind = 0                                                                                          |   |
| ============== >>>>>>>>>>>>>>>>>>>> NET SIGN= 1                                                                                                    |   |
| ============== >>>>>>>>>>>>>>>>>>>> NET SIGN= 1<br>=============== >>>>>>>>>>>>>>>>>>>> NET SIGN= 1                                                                                            |   |
| =============== >>>>>>>>>>>>>>>>>>>> NET SIGN= 1                                                                                                    |   |
| [2014-05-01-08:34:07 130837] T=753.2, R=753.2, D=0.0 MiB/s bsleeps=467356 dropped=0 on node 3                                                                                                  |   |
| [2014-05-01-08:34:07 191202] T=866.3, R=866.3, D=0.0 MiB/s bsleeps=456662 dropped=0 on node 2<br>[2014-05-01-08:34:07 229370] T=897.6, R=897.6, D=0.0 MiB/s bsleeps=643244 dropped=0 on node 0 | ▲ |
| ◀<br>$\leftarrow$                                                                                                    |   |
| Client :: 192.168.16.52 :: /home/gpuuser/GWB/ver3/bin/released/collect.sh<br>- 0 ×                                                                                                    |   |
|                                                                                                    |   |
| # 00:33:33.45 Dalakec=<br><b>70 UKEC</b><br>$\overline{10}$                                                                                                    |   |
| # 08:33:36.14 DataRec=<br>79 dRec<br>79                                                                                                    | ▲ |
| # 08:33:38.82 DataRec=<br>80 dRec<br>80                                                                                                    |   |
| # 08:33:41.51 DataRec=<br>81 dRec<br>81<br># 08:33:44.19 DataRec=<br>82 dRec<br>82                                                                                                    |   |
| # 08:33:46.88 DataRec= 83 dRec<br>83                                                                                                    |   |
| # 08:33:49.56 DataRec= 84 dRec<br>84                                                                                                    |   |
| # 08:33:52.24 DataRec=<br>85 dRec<br>85<br># 08:33:54.93 DataRec= 86 dRec<br>86                                                                                                    |   |
| # 08:33:57.61 DataRec=<br>87 dRec<br>87                                                                                                    |   |
| # 08:34:00.30 DataRec=<br>88 dRec<br>88<br># 08:34:02.98 DataRec=<br>89<br>89 dRec                                                                                                    |   |
|                                                                                                    |   |
| Client: 192.168.16.52: /home/gpuuser/GWB/ver3/bin/released/record<br>- 10 ×                                                                                                    |   |
|                                                                                                    |   |
| PNTG /data2/gpuuser/30apr2014/test.lta 2                                                                                                    |   |
| <u> 70.33.17.33 Juan - V DLR- 23 LUIDLR-73 AL- 0.0</u>                                                                                                    | ▲ |
| # 08:33:22.72 Scan=<br>$0$ Blk=<br>26 CurBlk=75 Wt= 8.0<br># 08:33:28.09 Scan=<br>$0$ Blk=<br>27 CurBlk=77 Wt= 8.0                                                                             |   |
| # 08:33:33.45 Scan=<br>$\theta$ Blk= 28 CurBlk=79 Wt= 8.0                                                                                                    |   |
|                                                                                                    |   |
| # 08:33:44.19 Scan=<br>0 Blk= 30 CurBlk=83 Wt= 8.0<br># 08:33:49.56 Scan=<br>0 Blk= 31 CurBlk=85 Wt= 8.0                                                                                       |   |
| # 08:33:54.93 Scan=<br>$0$ Blk=<br>32 CurBlk=87 Wt= 8.0                                                                                                    |   |
| # 08:34:00.30 Scan=<br>0 Blk= 33 CurBlk=89 Wt= 8.0                                                                                                    |   |
| ◀<br>$\leftarrow$                                                                                                    |   |
|                                                                                                    |   |
|                                                                                                    |   |

*Illustration 1: GWB Data acquisition Console*

- 5. Configure **Dual ADC config** :
	- From MenuBar select **"Start ->DualAdcConfig**" or With a single click on **DualAdcConfig** (visible on Toolbar) button one can configure this. This sets the GWB Roach boards in programmed mode, It takes about 10 seconds to configure. During That time GUI will be frozen intentionally for user interactions.
- 6. Now, click the **start button** (blue icon button) of first client window named "gwb\_corr\_released.sh" and wait till it says :

*gmrt\_correlator : Waiting For Initialization Cmd ..*

7. Start sockcmd.sh, collect, and dasssrv (from online machine) for gwb.

> *ssh -X [observer@shivneri](mailto:observer@shivneri) cd /odisk/online1/gsbe/dassrv-gpu/ ./dassrv\_released*

In Case, if you are running GWB, in **"getcmd"** mode, then there is no need to start both sockcmd.sh and dassrv-gpu processes, user just have to start the process "collect" only.

8. Enter initndas command from online user0.

```
allant;cmode 1; tpa(11)=15; initndas'/temp2/data/gsb.hdr' **(GWB ONLY).
allant;cmode 9; tpa(11)=15; initndas'/temp2/data/gsb.hdr' **(GSB + GWB).
```
For getcmd mode :

On online machine terminal, enter command **gwbcmd initndas**

9. Setup the cluster acquisition :

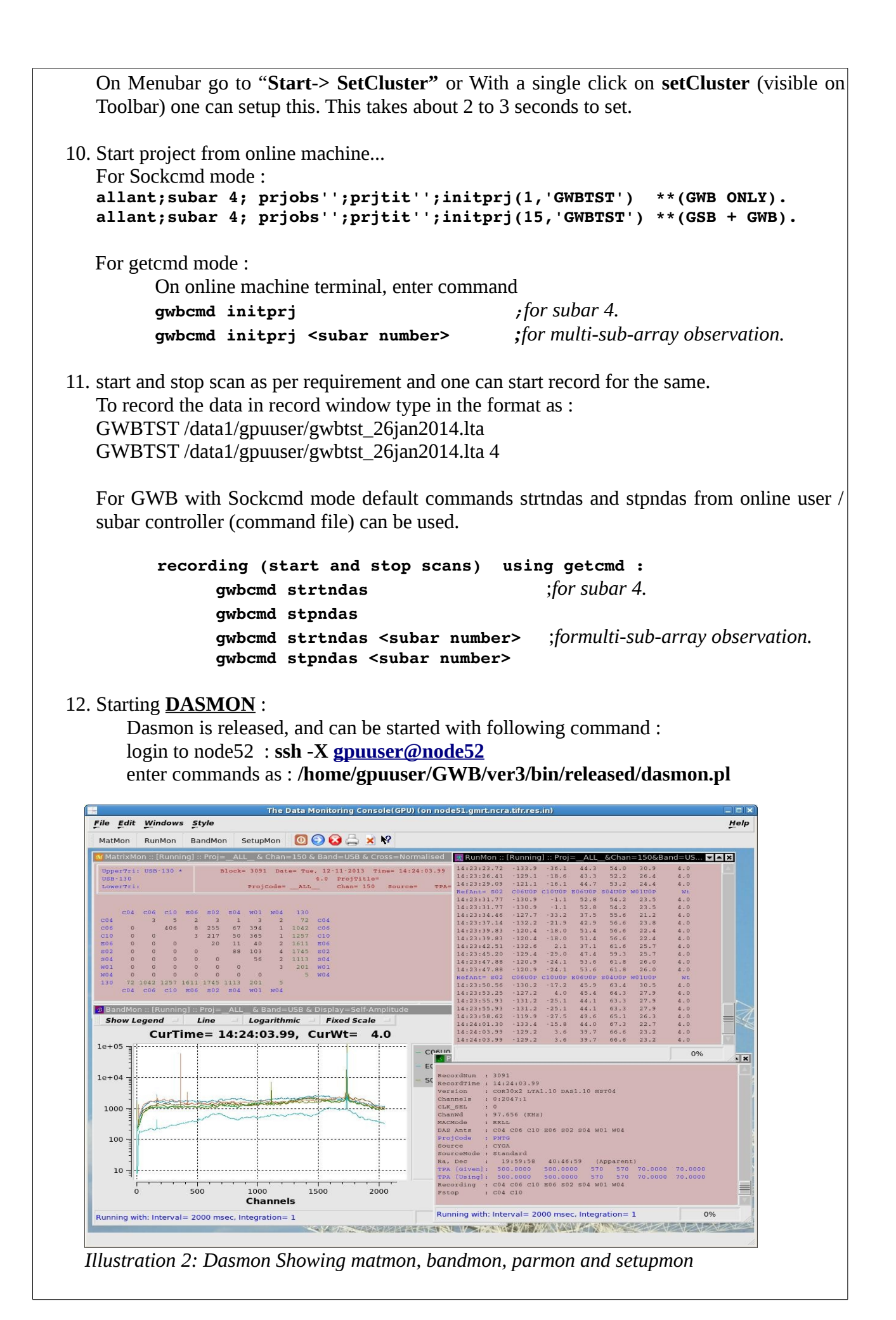

Also, DasMon Can be Started from the main DasConsole GUI from "**MenuBar->Tools->Interferrometry->GWB DasMon" or** *CTRL + M* as an accelerator.

13. Starting Power Equalisation Program :

GWB Power Equalise GUI Can be Started from the main DasConsole GUI from "**MenuBar->Tools->Interferrometry->GWB\_PowerEq" or CTRL + E** as an accelerator. This can also be done as explained in later section 'GAB - GWB Power Equalise'.

14. Starting IA beam Observations :

GWB Incoherent Array Pulsar Dasconsole programs can be started as :

"**MenuBar->Tools->Pulsar Tools->Pulsar DasConsole" or ALT + B** as an accelerator. For more information on this please refer section 'Starting Incoherent Pulsar Observation' which is explained here later.

# 15. Running **Offline Data analysis programs** :

- 1. ltahdr , listscan, gvfits, dasmon tools are released for further analysis.
- 2. tax, xtract, rantsol are not yet released for this in order to use these tool please copy the file to astro0 or any other NIS machines where it works.

For some cases user has to set fmt as :

```
fmt   = ist%10.5f;base{chan{a%31.4f;p%8.1f}};\n
```
# **Preferred settings (Preferences) :**

Before starting the gwb correlator chain (from astro8). It needs to set up some Important parameters at the beginning viz., gpu-config, sampler and hosts settings etc. Gpu-config generates a gpu.hdr file, which contains all necessary parameters with available options to set up the gpu correlator in different modes. And sampler and hosts settings window generates the sampler.hdr (for antenna connections to the gpu samplers) and hosts.dat (host machines entries with their socket ID's) files.

# **GWB Config Parameters :**

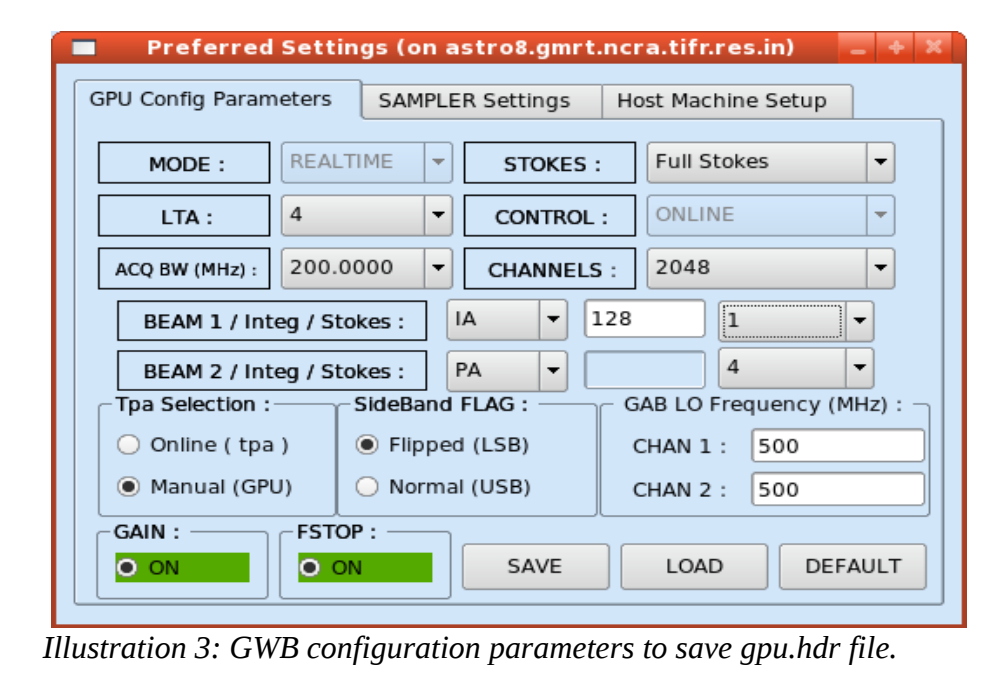

```
gpu.hdr (sample file):
{ Corrsel.def<br>GPU MODE = 0
GPU_MODE = 0 \neq /* 0 - Realtime, 1 - RawDump \neq /<br>GPU_LTA = 4 \neq /* Value can be : 1,2,4,8,16,32 etc. */
                                        /* Value can be : 1,2,4,8,16,32 etc. */<br>/* 50. 100. 150. 200. 400 MHz. etc. */GPU_ACQ_BW = 200.0000 \frac{150}{100}, 100, 150, 200, 400 MHz. etc       GPU_FINAL_BW= 0 \frac{150}{100}, 4,8,16,32,64,128 As frac of Ny
                                        /* 0,4,8,16,32,64,128 As frac of Nyq, Val = OFF */
GPU_EDGE_FRQ= 0.000000 /* Freq Entry in steps of Nyq, Val = 0 \times/
GPU_CHAN_MAX= 2048           /* 512, 1024, and 2048 are possible.  */ 
                                       /* any range i:j:1;for i,j<chan max
GPU STOKES = 4 \overline{\hspace{1cm}} /* 1 SinglePolUSB-130; 2 Total Intensity; 4 Full Stokes \hspace{1.5cm} */
GPU<sup>RF</sup> = 700 700 /* 150 235 325 610 610D 1060 1170 1280 1390 1420 */
GPU_LO-1 = 540 540 /* are in respective values of GWB RF */<br>GPU_SIDEBAND= 1 /* 1 : LSB (LO > RF) and -1 : USB (LO < R
                                      /* 1 : LSB (LO > RF) and -1 : USB (LO < RF) */
GPU_CNTRL = 1 /* 0 - LOCAL, 1 - ONLINE, 2 - MANUAL     */
GPU_FSTOP = 1 /* 1 - ON, 0 - OFF * /<br>GPU_BEAM 1 = 2:4 /* 0-OFF, 1-IA, 2-PA */GPUBEAM_1 = 2:4 <br>
GPUBEAM_2 = 1:1 <br>
A \times 0-OFF, 1-IA, 2-PA \times<br>
A \times 0-OFF, 1-PA, 2-PA \times 1/* 0-OFF.D-PA.2-PA */GPU_BM_INT = 128 \overline{P} = \frac{128}{500} /* BEAM INTEGRATION (No. OF FFT CYCLES) i.e. 128
GPU_GAINEQ  = 1              /* 1  ON, 0  OFF                    */ 
                                       /* 0 - From online tpa, 1 - From GWB GUI. */
}Corrsel 
* 
END OF HEADER /* VERSION RELEASED */Sampler Settings :
sampler.hdr (sample file):
{ Sampler.def 
  All the even numbered are lower pipelines of the samplers.
  All the odd  numbered are upper pipelines of the samplers.
* SamplerId  = Ant Band 
* 
* Top bin ( Cable starts from 0 ) 
* SampId = Ant BandId FftId 
SMP000 = CO4 USB-130 000
SMP001 = CO6 USB-130 001
SMP002 = C10 USB-130 002SMP003 = E06 \text{ USB}-130 \text{003}SMP004 = SO2 USB-130 004
MPO05 = SO4 USB-130 005
SMP006 = W01 \text{ USB}-130006SMP007 = W04 USB-130 007
} Sampler 
END OF HEADER
                                                                  Preferred Settings (on astro8.gmrt.ncra.tifr.res.in)
 Preferred Settings (on astro8.gmrt.ncra.tifr.res.in)
                                                               m.
                                                                GPU Config Parameters | SAMPLER Settings | Host Machine Setup
  GPU Config Parameters | SAMPLER Settings | Host Machine Setup
                                                                                            Used nodes in-order:
                            - Antenna Connections : -
                                                                  -HOSTS:
                                                                                            Name of the Node :
                                                                                                               Since f1. S04
                                        \vert \cdot \vert SO4
                                                   \vert \cdot \vertF
    Polarisation selection :
                                                                                     \overline{\mathbb{F}}ONLINE:
                                                                             lenyadri
                             2. 506
                                                   \vert \cdot \vert\vert \cdot \vert S06
                                                                                                                  Ę
    \overline{\mathsf{x}} Both
                                                                  Main - CORR : node52
                                                                                     \vert ,
                             3. W01
                                        \sqrt{\sqrt{2}}\overline{\phantom{a}}X Channel 1
                                                                                                                  Ę
                                                                  Beam 1 Host: node54
                                                                                      \overline{\phantom{0}}\boxtimes Channel 2
                             4. W06
                                        \sqrt{\bullet} W06
                                                   \vert -
                                                                                                                  ⊫
                                                                  Beam 2 Host: node53
                             5. Select Ant \vec{=} Select Ant \vec{=}╞
   Cluster Size: 4\overline{\phantom{a}}6. Select Ant |\cdot| Select Ant |\cdot|Ę
                             7. Select Ant \left| \mathbf{v} \right| Select Ant \left| \mathbf{v} \right|╞
        Save
                  Load
                                                                      Save
                                                                                 Load
                             8. Select Ant \mathbf{v} Select Ant \mathbf{v}F
```
*Illustration 4: antenna connections to correlator sampler for sampler.hdr*

*Illustration 5: Host machine settings for correlator (hosts.dat & host.list)*

# **Hosts Machine Setup :**

**hosts.dat** (sample file)**:**

\*lenyadri 192.168.1.13 6001 ComSock4  $\overline{\text{shivneri}}$  192.168.1.12 node52 192.168.11.16 6002 LogSock4 node54 192.168.11.18 6002 LogSock4 node53 192.168.11.17 6002 LogSock4

**NOTE : host.list file modification through gui (used nodes in order) is disabled.**

# **IMPORTANT :**

- i. GWB (GPU) can be run in parallel with GSB.
	- 1. Using above mentioned procedure. i.e. Using sockcmd.sh and dassrv-gpu processes.
	- 2. Using getcmd mode, while GSB is already running. No need to start sockcmd.sh and dassrv-gpu processes.
	- 3. Options to start client windows with sockcmd.sh and without sockcmd.sh are available in "Start->Gwb -Windows" options. And use gpucmd commands from online machine with arguments as initndas, initprj, strtndas, stpndas, etc.
	- 4. If no subar number is provided for gpucmd command then it will be executed for subar 4**.**
- ii. Dasmon is released, and can be started with following command : ssh -X [gpuuser@node52](mailto:gpuuser@node52) -f dasmon

# **GWB - GAB Power Equalise :**

Power Equalise program is released for GWB, Which uses the output self visibility data from GWB and Equalises the Power levels at GAB (GMRT Analog Backend) System.

# **GWB POWER EQUALISE USING GUI :**

GWB Power Equalise GUI Can be Started from the main DasConsole GUI from "**MenuBar->Tools->GWB\_PowerEq" or CTRL + E** as an accelerator. (as explained earlier in GWB-CORRELATOR).

Also, The same can be started manually as follows :

#### **Steps -**

1. Log on to  $g$ puuser@192.168.16.52 (node52 = 192.168.16.52).

- 2. Enter command as : **/home/gpuuser/GWB/ver3/bin/released/gwbpeq**
- 3. Select the antennas connected to the GAB and GWB.
- 4. Initially make all GAB attenuation's same for both the polarization's, as set in the cdsetX file, or change Attenuation's to MAXIMUM, by clicking on button 'MAX Attn', apply it to GAB accordingly.
- 5. Set the Optimum level, Begining channel, End channel, Upper level, Lower level and Integrations as per requirement.
- 6. Click on the button save to generate text files as per selected gui options.
- 7. Click the button 'EQUALISE' to start first iteration.
- 8. Run the process 'run gwblev' from userX window from online(2-3 times).
- 9. Repeat steps 5 and 6 till optimum level is attained.

### **Manual Steps to Power Equalisation (without GUI) :**

- **1. ssh -X [gpuuser@node52](mailto:gpuuser@node52)**
- **2.** Edit the file */home/gpuuser/GWB/PowerEq/gab\_attn.cur* set the attenuation values for both polarisation to values which are already set from cdsetX file for GAB.
- 3. Run the following command *power\_eq -o 100 -c 1 -u 100000 -l 0 -b 100 -e 20000 -i 2 -m shivneri*  Or

#### *power\_eq -o 100 -c 1 -u 100000 -l 0 -b 100 -e 20000 -i 2 -m lenyadri Note that -h option for above program will print help regarding the options used by it. This will generate the new attenuation values for the selected or required antennas and modifies the above gab\_attn.cur file (Content of the file will be as given below).*

- 4. After this, From Online userX please run "run gwblev" 2-3 times.
- 5. Repeat steps 3 and 4 till the optimum power levels at GWB output are achieved.

# **Content of** *gab\_attn.cur*

#ANT SEL ATTN130 ATTN175

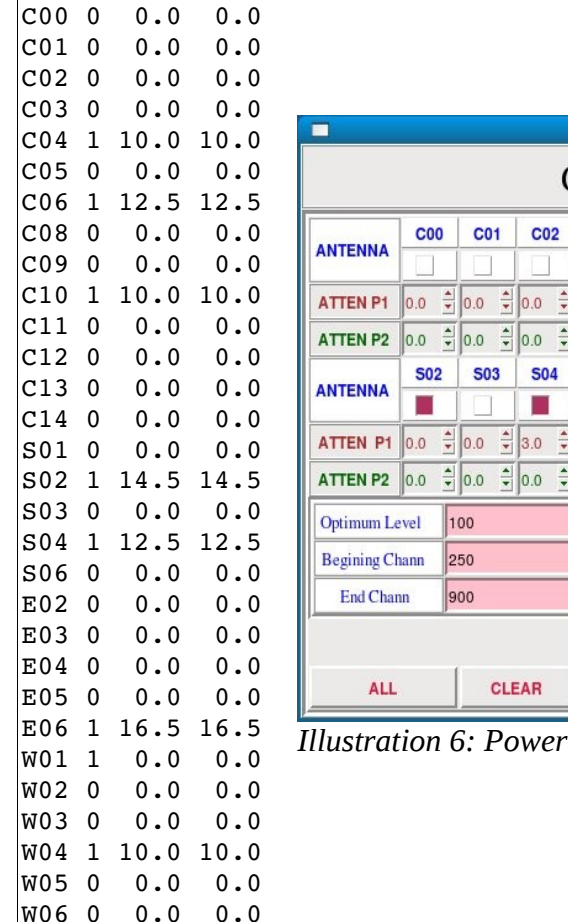

|                               |                               |                          |                         |                             |                                                  |                                              | <b>GPU-GAB POWER EQUALISE</b> |                   |                                              |                                       |                                  |                                    |                         | الد               | $+ X$                                      |
|-------------------------------|-------------------------------|--------------------------|-------------------------|-----------------------------|--------------------------------------------------|----------------------------------------------|-------------------------------|-------------------|----------------------------------------------|---------------------------------------|----------------------------------|------------------------------------|-------------------------|-------------------|--------------------------------------------|
| <b>GPU-GAB POWER EQUALISE</b> |                               |                          |                         |                             |                                                  |                                              |                               |                   |                                              |                                       |                                  |                                    |                         |                   |                                            |
| <b>ANTENNA</b>                | C <sub>00</sub>               | C <sub>01</sub>          | C <sub>02</sub>         | <b>C03</b>                  | C <sub>04</sub>                                  | C <sub>05</sub>                              | C <sub>06</sub>               | C <sub>08</sub>   | <b>C09</b>                                   | C10                                   | C11                              | C <sub>12</sub>                    | C13                     | C <sub>14</sub>   | <b>S01</b>                                 |
|                               |                               |                          |                         |                             |                                                  |                                              |                               |                   |                                              |                                       |                                  |                                    |                         |                   |                                            |
| <b>ATTEN P1</b>               | $\frac{1}{\tau}$<br> 0.0      | $\frac{1}{\tau}$<br> 0.0 | 윾<br> 0.0               | $\frac{1}{\tau}$<br> 0.0    | 0.0                                              | $\frac{1}{2}$ 0.0<br>$\frac{1}{\pi}$         | $\frac{1}{\tau}$<br> 0.0      | 0.0               | $\frac{1}{2}$ 0.0<br>$\frac{1}{\tau}$        | $\frac{1}{\tau}$<br>0.0               | $\frac{1}{\tau}$<br>0.0          | $\frac{1}{2}$<br>0.0               | 0.0                     | $\frac{1}{2}$ 0.0 | $\frac{1}{2}$<br>$\frac{1}{2}$ 0.0         |
| <b>ATTEN P2</b>               | ÷<br>$\parallel$ 0.0          | $\frac{1}{\tau}$<br> 0.0 | 0.0                     | $\frac{1}{x}$ 0.0           | $\frac{1}{x}$ 0.0                                | $\frac{1}{x}$ 0.0<br>츾                       | 0.0                           | $\frac{1}{x}$ 0.0 | $\div$<br>$\frac{1}{2}$ 0.0                  | $\div$<br> 0.0                        | 0.0                              | $\frac{1}{r}$ 0.0<br>$\frac{1}{T}$ | 0.0                     | $\frac{1}{x}$ 0.0 | $\frac{1}{2}$<br>$\frac{1}{7}$ 0.0         |
| <b>ANTENNA</b>                | <b>S02</b>                    | <b>S03</b>               | <b>S04</b>              | <b>S06</b>                  | <b>E02</b>                                       | <b>E03</b>                                   | <b>E04</b>                    | E05               | <b>E06</b>                                   | <b>W01</b>                            | <b>W02</b>                       | <b>W03</b>                         | <b>W04</b>              | <b>W05</b>        | <b>W06</b>                                 |
|                               |                               |                          |                         |                             |                                                  |                                              |                               |                   |                                              |                                       |                                  |                                    |                         |                   |                                            |
| ATTEN P1 0.0                  | $\frac{1}{\tau}$              | $\frac{1}{\tau}$<br>0.0  | $\frac{1}{\tau}$<br>3.0 | $\frac{1}{\sqrt{2}}$<br>0.0 | $\frac{1}{\pi}$<br> 0.0                          | $\frac{1}{x}$<br> 0.0                        | $\frac{1}{\pi}$<br>0.0        | $\div$<br>0.0     | $\frac{1}{\tau}$<br>11.0                     | $\frac{1}{\tau}$<br>0.0               | $\frac{1}{\tau}$<br>0.0          | $\frac{1}{\tau}$<br>0.0            | $\frac{1}{\tau}$<br>0.0 | $\div$<br>0.0     | $\frac{1}{2}$<br> 0.0                      |
| <b>ATTEN P2</b>               | $\frac{\star}{\star}$<br> 0.0 | 0.0                      | $\frac{1}{2}$ 0.0       | $\frac{1}{7}$ 0.0<br>$\div$ | 0.0                                              | $\frac{\bullet}{\bullet}$<br>$rac{1}{x}$ 0.0 | $\div$<br>0.0                 | 0.0               | $\frac{1}{\tau}$<br>$\frac{1}{\sqrt{2}}$ 0.0 | $\frac{1}{\tau}$<br> 0.0              | $\frac{\bullet}{\bullet}$<br>0.0 | $\frac{1}{\pi}$<br> 0.0            | 0.0                     | $rac{1}{x}$ 0.0   | $\frac{\star}{\star}$<br>$\frac{1}{7}$ 0.0 |
| <b>Optimum Level</b>          |                               | 100                      |                         | $\frac{1}{\sqrt{2}}$        | $\frac{1}{\tau}$<br><b>Upper Level</b><br>100000 |                                              |                               |                   |                                              | $\blacksquare$<br>Set All Attn & Gain |                                  |                                    |                         |                   |                                            |
| <b>Begining Chann</b>         |                               | 250                      |                         | $\frac{1}{\sqrt{2}}$        | Lower Level<br>llo                               |                                              |                               |                   | $\frac{1}{\tau}$                             |                                       | ATTEN P1:                        | $+0.5$                             |                         |                   | $-0.5$                                     |
| <b>End Chann</b>              |                               | 900                      |                         | $\frac{\bullet}{\bullet}$   | No. of Integ                                     | $\ 2\ $                                      |                               |                   | $\frac{1}{\pi}$                              |                                       |                                  |                                    |                         |                   |                                            |
|                               |                               |                          |                         |                             | <b>EQUALISE</b>                                  |                                              |                               |                   |                                              |                                       |                                  | ATTEN P2:                          | $++0.5$                 |                   | $-0.5$                                     |
| <b>ALL</b>                    |                               |                          | <b>CLEAR</b>            | <b>FLIP</b>                 |                                                  |                                              | <b>SAVE</b>                   |                   | <b>FTP</b>                                   | <b>LOAD</b><br><b>MAX Attn</b>        |                                  |                                    | <b>QUIT</b>             |                   |                                            |

*Equalisation GUI for GWB-GAB.* 

#### **Running Phasing on GWB data :** This can be invoked from GWB-CORRELATOR Main Window from " **Tools -> Pulsar Tools -> GWB Phasing**", or pressing **Alt+P** as an accelerator. **GWB Phasing Widget**  $\Box$   $\times$ − This utility temporarily provided with small tool which calls the phase\_gwb.pl from online **GWB PHASING WINDOW** machine. Phasing Widget allows to choose the Reference ANTENNA : COO  $\blacktriangleright$  (From Sub-array following :  $\frac{1}{7}(1-5)$ • **Reference Antenna** Name for selected SUB-ARRAY:  $\overline{1}$ sub-array. **Data Recording**  $30$  $\Rightarrow$  (In Seconds) TIME • **Sub-array** Number for which to carry (Project code) Project Code: phasing iteration. Quit Antsel Run Phasing • **Data recording Time** on which Phasing will work for the solutions. **Project Code** to be entered for related *Illustration 7: Phasing widget to run and apply*  subarray which is used. *phasing iteration on GWB.* **Note** : Antenna selection Button is provided, but code for Antsel is not yet ready. **Applying beamformer scaling :** This can be invoked from GWB-CORRELATOR Main Window from " **Tools -> Pulsar Tools -> GWB PSRCONF**", or pressing **Alt+A** as an accelerator.  $\blacksquare$  $\blacksquare$  $\blacksquare$ **GPU Pulsar Configuration** Time - Freq Bit Packing | 50MHz Filter | Dedispersion | Folding • Click on the "Time-Freq" sub window. Enter the beamformer scaling values next to the Parameters Beam 1 Beam 2 option "Beamformer Scaling". BeamFormer Scaling: 1.000  $1.000$ • Enter beam1 scaling value under "Beam1" **Base Integration:** option and beam2 scaling under "Beam2" option. Time Integration:  $\frac{1}{2}$  2  $\vdash$  $\vert$ • After that click on the "Apply" button at the  $\left| \frac{1}{\tau} \right| 1$ Freq Integration :  $\sqrt{1}$  $\vdash$ bottom of the window.  $\sqrt{1}$  $\frac{1}{2}$  1  $\frac{1}{\bullet}$ O/P Format: The values take effect at the next scan start. **Note** : Ignore the other options on the window. Load Apply Restore Defaults *Illustration 8: PSRCONF window to apply beamfomer scaling***Starting Pulsar Acquisition GUI (Beam1 and Beam2) :** 1. logon to **[observer@astro8](mailto:observer@astro8)** and enter commands as : **cd ~/bin/gpucorr/ver3/ ./gpu\_psr** or **./gwb-psr\_das** (for node52). This will open a qt interface for gwb correlator (gwb-dasconsole). NOTE : files gpu.hdr, sampler.hdr, sampler\_1pol.hdr, sampler\_dual.hdr, default.hdr, hosts.dat, host.list, must be available in the '~/bin/gpucorr/ver3' directory. OR This can Also be Started from the main GPU-CORRELATOR Window as Explained above in earlier section GWB-CORRELATOR . The GUI has two workspaces. First for Beam 1 and the other for beam 2. In each workspaces , client windows can be opened from start menu. 2. On Menubar go to "**Start -> All Windows"** or "**Ctrl+N"** or go to "**Start -> BEAM1 - Windows -> All "** to open all client processes to run gwb incoherent array pulsar mode

processes on node54(192.168.16.54).

This will popup the client processing windows for Beam 1 host machine (set from the Preferences of the Main DasConsole GUI), in the following order :

- 1. "**node54::bm1\_process\_psr**":
- It can also be termed as incoherent array pulsar data acquisition and processing client. 2. "**node54::collect\_psr**":
	- This dumps the incoherent array pulsar data into the Shared memory.
- 3. "**node54::bm1\_record\_psr**": one can write the acquired incoherent pulsar data into specified .raw format file as per requirement.
- 3. Start the clients processes listed in 2.1 and 2.2 (bm1\_process\_psr and collect\_psr) by pressing Blue (start) button on the Client windows.
- 4. On the ToolBar There are Four Different Buttons viz., InitBm1, StartBm1, StopBm1, FinishBm1, etc.
- 5. On Menubar go to "**Start -> All Windows"** or "**Ctrl+N"** or go to "**Start -> BEAM2 - Windows -> All "** to open all client processes to run gwb coherent array pulsar mode processes on node53(192.168.16.53).

This will popup the client processing windows for Beam 2 host machine (set from the Preferences of the Main DasConsole GUI), in the following order :

- 1. "**node53::bm1\_process\_psr**":
	- It can also be termed as incoherent array pulsar data acquisition and processing client.
- 2. "**node53::collect\_psr**": This dumps the incoherent array pulsar data into the Shared memory.
- 3. "**node53::bm2\_record\_psr**":

one can write the acquired incoherent pulsar data into specified .raw format file as per requirement.

- 6. Start the clients processes listed in 2.1 and 2.2 (bm1\_process\_psr and collect\_psr) by pressing Blue (start) button on the Client windows.
- 7. On the ToolBar There are Four Different Buttons viz., InitBm2, StartBm2, StopBm2, FinishBm2, etc.
- 8. In addition to this, There are Buttons to control data for pulsar beams which are named by InitBoth, StartBoth, StopBoth, FinishBoth. These four buttons will control the process in simultaneously, If user is working with the Both Beam data.
	- 1. InitBm1/InitBm2/InitBoth :

Initializes the beam1 and beam2 Process Pulsar Beam Acquistion.

- 2. StartBm1/StartBm2/StartBoth :
	- Starts the pulsar DATA acquisition for beam1 and beam2 collect pulsar.
- 3. StopBm1/StopBm2/StopBoth : Stops the pulsar DATA acquisition for beam1 and beam2 collect pulsar.
- 4. FinishBm1/FinishBm2/FinishBoth : Halts the beam1 and beam2 Processes Pulsar Beam acquisition.

**Note** *: All The above pulsar command process execution under Toolbar Buttons, can also be*

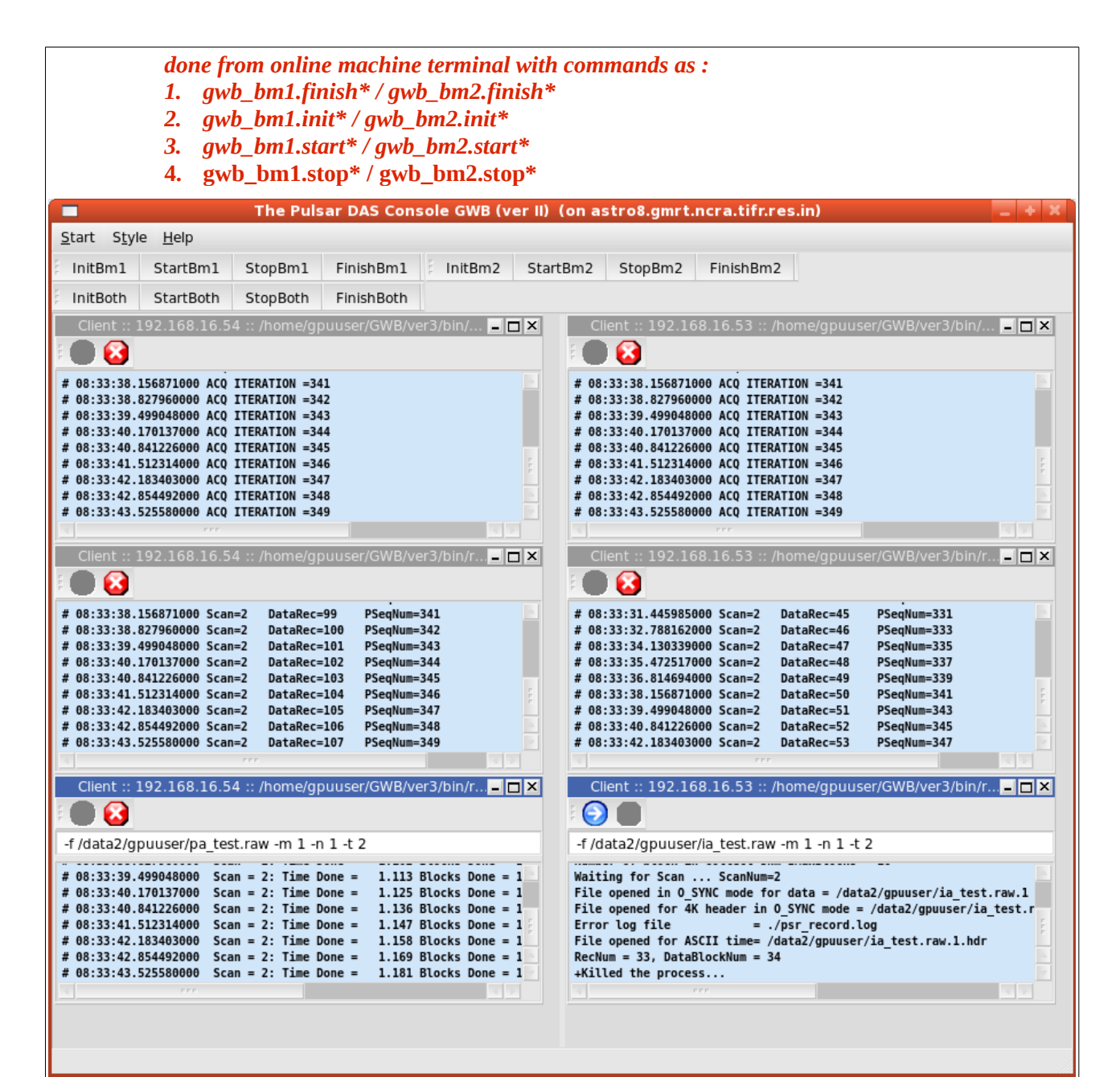

*Illustration 9: Pulsar Data acquisition Interface (Pulsar DAS) showing PA and IA processes.*

# **Troubleshooting :**

If acquisition program fails to run then check for the following :

- 1. Machines required to run gpu cluster are ON.
- 2. Check for the Processes DualAdcConfig and SetCluster are getting executed sucessfully, If not then **GWB ROACH-BOARDS may not be communicating / hanged / not in sync** with each other. Sometimes extension of this can be observed in acquisition program "gwb corr released.sh"
- 3. Check for the processes , shared memory segment which are not closed properly. According clear those processes and shared memory segments,using following commands on gpu node52

a. */home/gpuuser/bin/released/clear\_all\_node\_shm.csh* // for shm

- b. */home/gpuuser/bin/released/kill\_all\_nodes.csh* // for orte-clean
- 4. Check for background mpi processes and clear the same.

**Antenna connections to GWB Roach boards :**

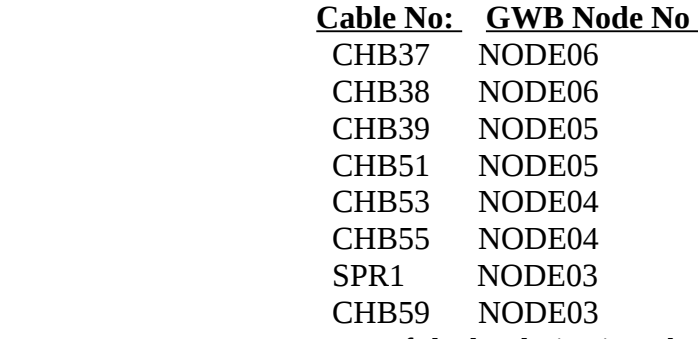

In case of dual polarization observations please connect the first 4 cables to first channel (polarization 1) and next 4 to another channel(polarization 2).

*Appendix - 1 POWER ON/OFF PROCEDURE*

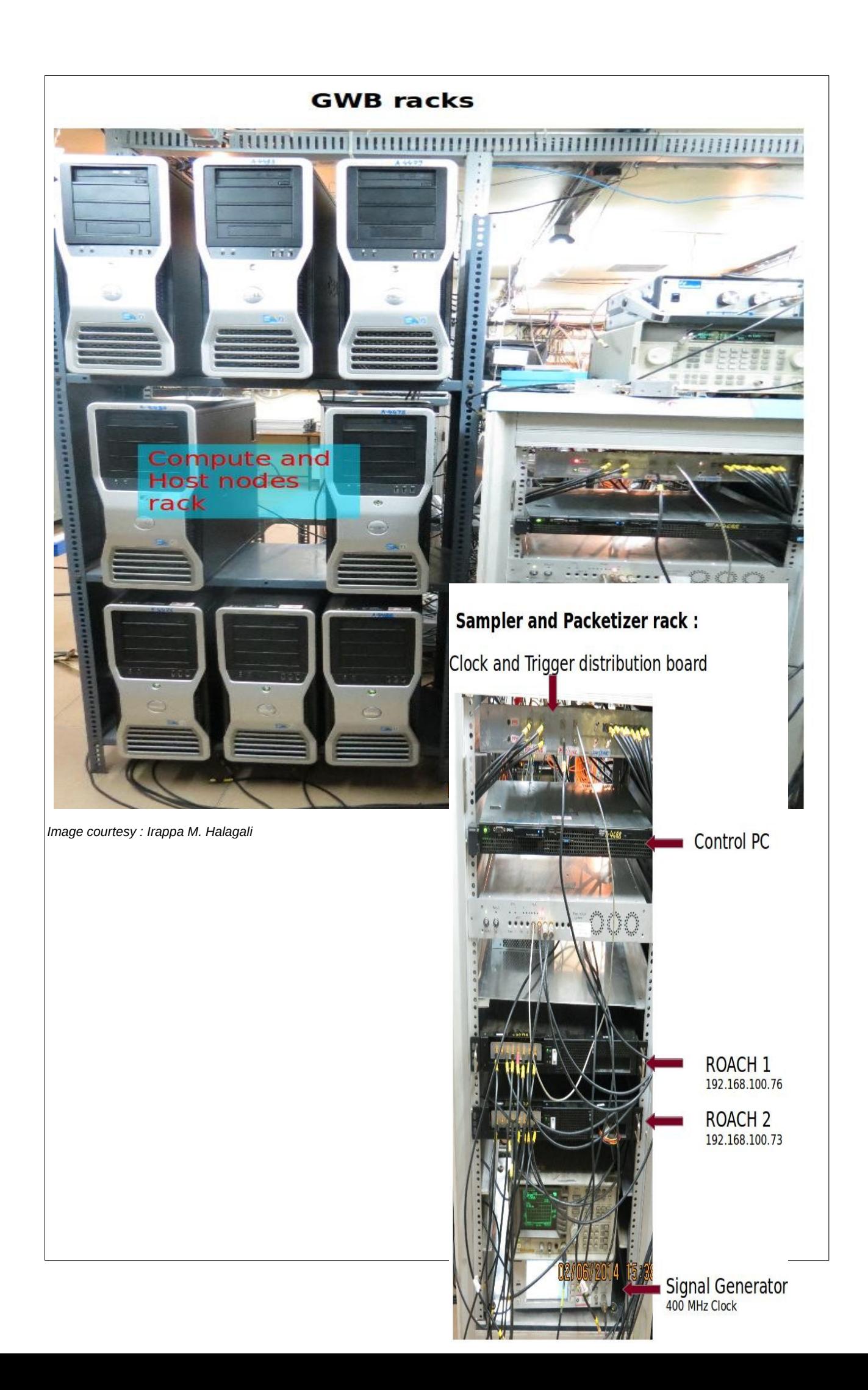

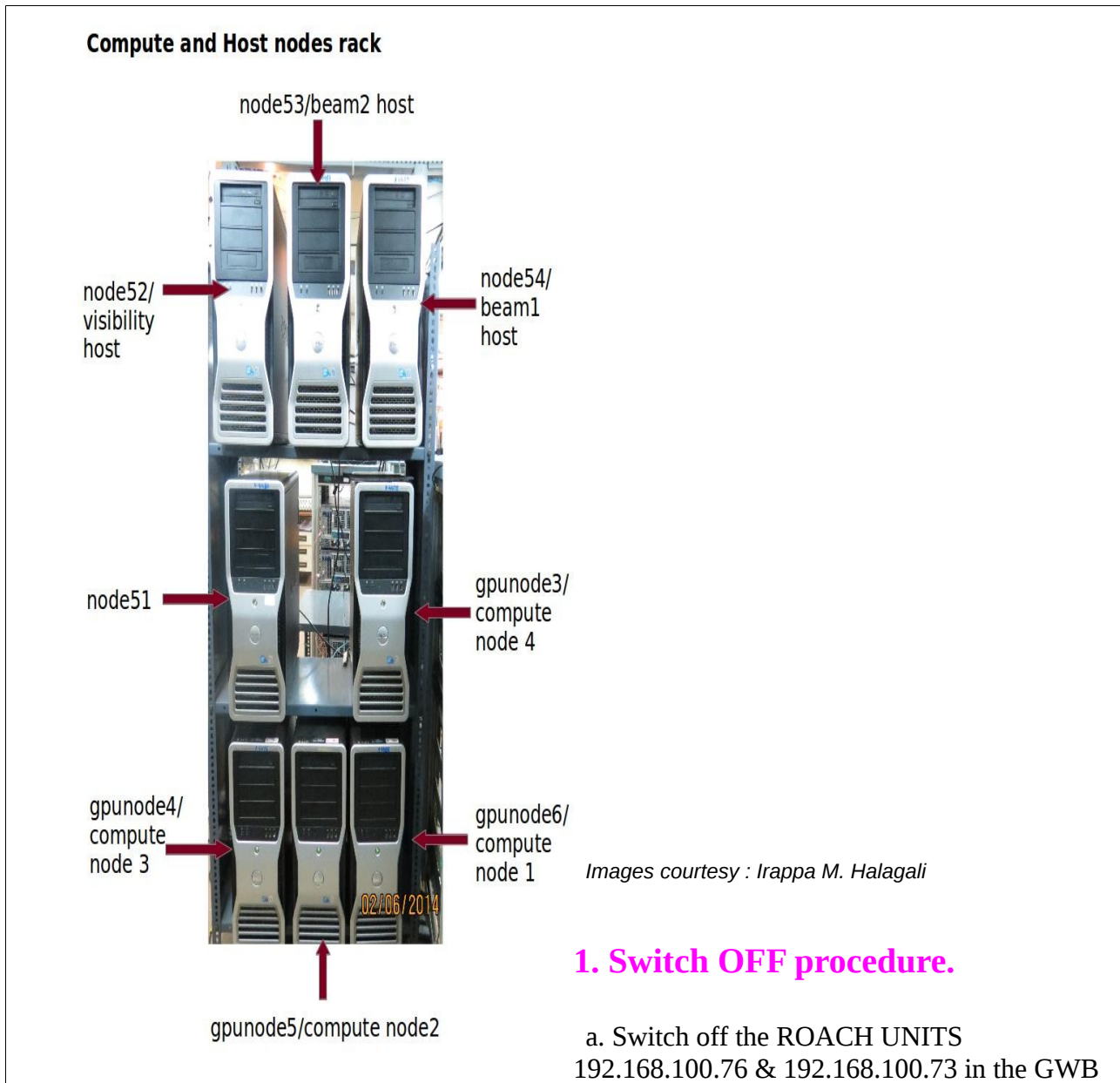

rack by holding down the Black switch on the front panel for  $\sim$  5 sec.

b. Switch off the Signal Generator, kept at bottom of the GWB rack. This feeds clock signal of 400 MHz, +17dBm to the ROACH borads.

c. No need to switch off the SMPS used for PPS unit. This will get switched off directly from mains.

d. No need to switch off the infiniband switch. This will get switched off directly from mains.

e. Halt the control PC (192.168.4.68) which is a 1U pc in the GWB rack. NOTE : a. ssh -X root $\omega$  192.168.4.68 (gmrttifr) b. halt -p

f. Halt the compute nodes 192.168.4.75(gpunode6), 192.168.4.76(gpunode5), 192.168.4.77(gpunode4) & 192.168.4.78(gpunode3). NOTE1 : a. ssh -X [root@192.168.4.xx](mailto:root@192.168.4.68) (123\$abc) b. halt -p NOTE2 : Switch off the 4 host nodes, node 192.168.16.51(node51), 192.168.16.52(node52), 192.168.16.53(node53) & 192.168.16.54(node54) with GSB system only.

NOTE1 : a. ssh -X [root@192.168.16.xx](mailto:root@192.168.4.68) (123\$abc) b. halt -p

# **2. Switch ON procedure.**

a. Switch ON the control PC (192.168.4.68).

b. Make sure the infiniband switch is ON.

c. Make sure the PPS unit is Switched ON.

d. Switch ON the Signal Generator, kept at bottom of the GWB rack. Set the frequency to 400 Mhz, amplitude to +17dBm, MOD off and RF ON.

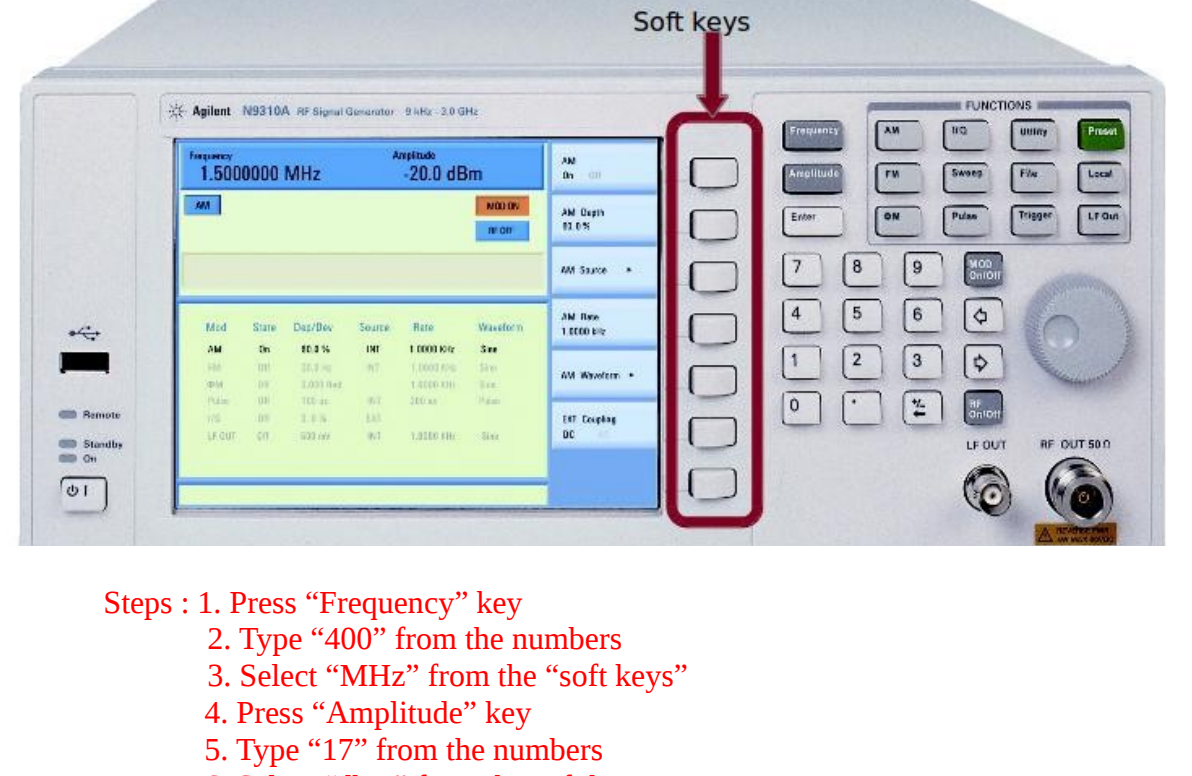

- 6. Select "dbm" from the soft keys
- 7. Press "MOD On/Off" key to turn it off.
- 8. Press "RF On/Off" key to turn it on.
- 9. Press "Utility" key
- 10. Select "Reference" from the soft keys
- 11. Select "EXT REF" from the soft keys

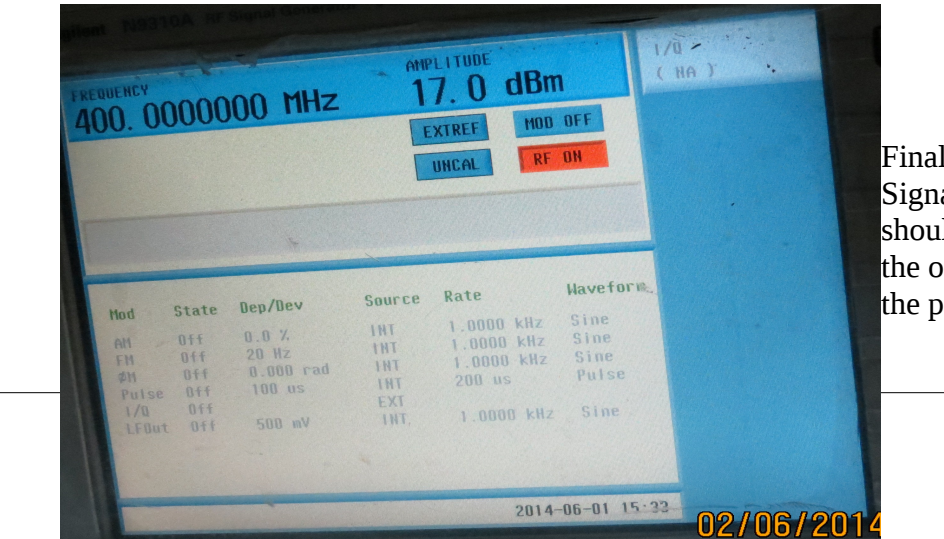

Final screen on the Signal generator should look like the one given in the picture below :

e. Switch ON the ROACH UNITS 192.168.100.76 & 192.168.100.73 in the GWB rack by holding down the Black switch on the front panel for  $\sim$ 2 sec.

f. Swich ON the compute nodes 192.168.4.75(gpunode6), 192.168.4.76(gpunode5), 192.168.4.77(gpunode4) & 192.168.4.78(gpunode3). And host nodes, node 192.168.16.51(node51), 192.168.16.52(node52), 192.168.16.53(node53) & 192.168.16.54(node54) with GSB system.

*Appendix – 2 GWB NETWORK DIAGRAM*

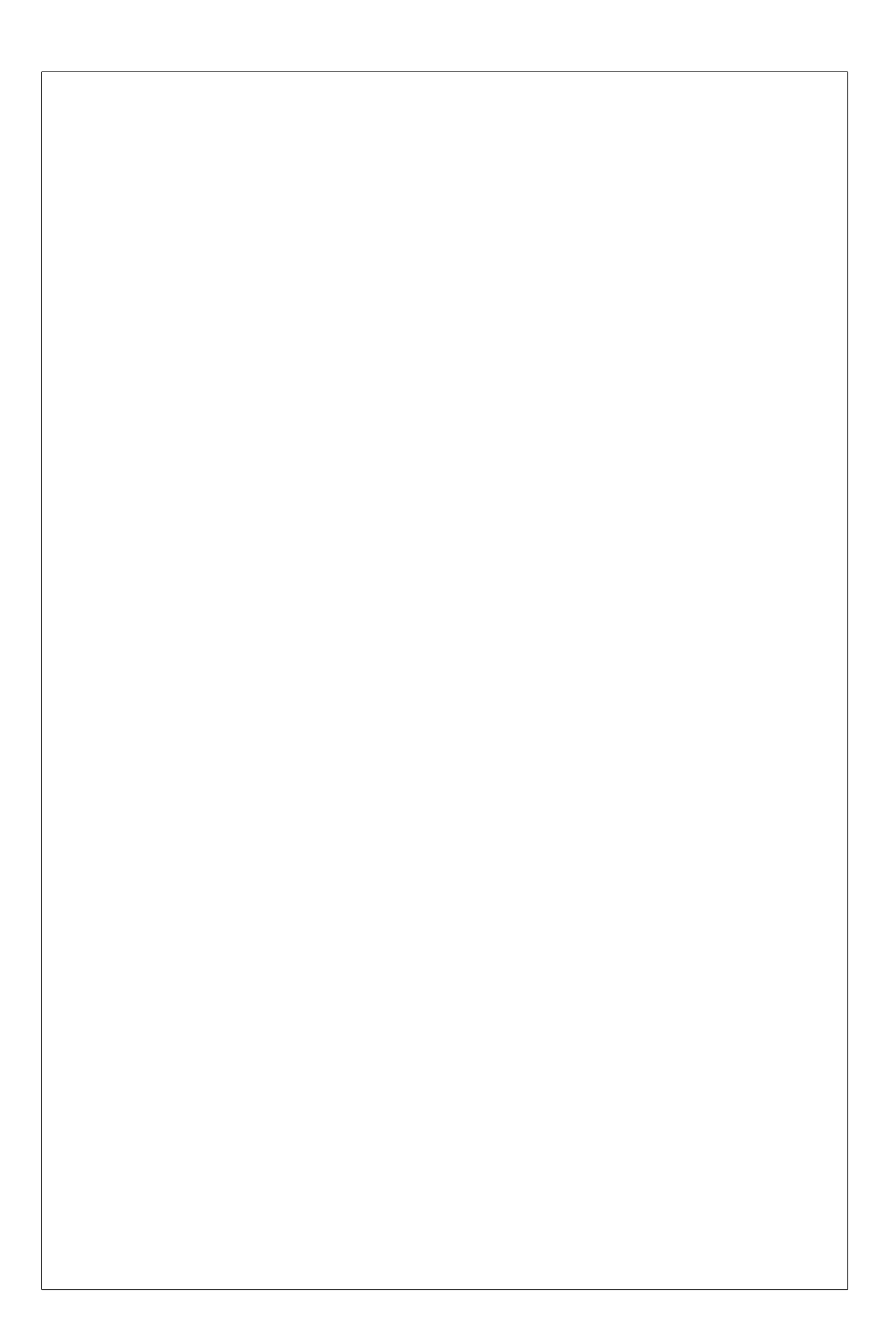

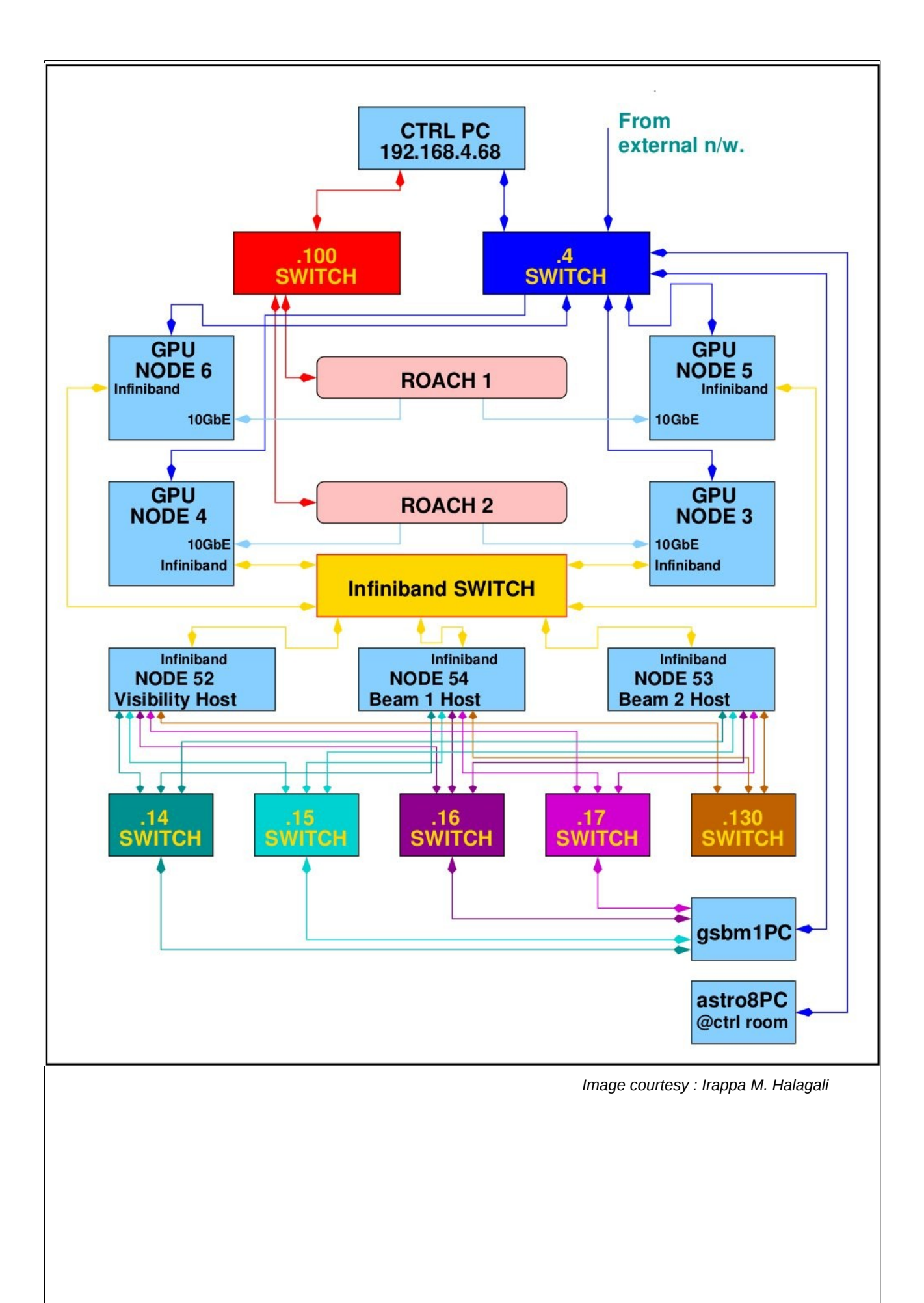